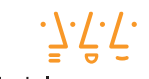

Hochschule Augsburg University of Applied Sciences

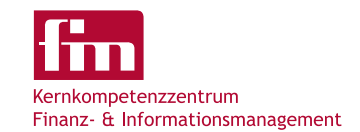

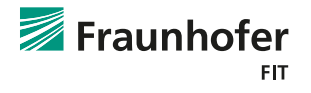

# Literaturrecherche

Beispielhaftes Vorgehen

**Prof. Dr. Christoph Buck**

Hochschule Augsburg, Professur für IT-Entrepreneurship und IT-Innovationsmanagement

Kernkompetenzzentrum Finanz- & Informationsmanagement

Fraunhofer-Institut für Angewandte Informationstechnik FIT, Institutsteil Wirtschaftsinformatik

[www.fim-rc.de](http://www.fim-rc.de/) [www.wirtschaftsinformatik.fraunhofer.de](http://www.wirtschaftsinformatik.fraunhofer.de/)

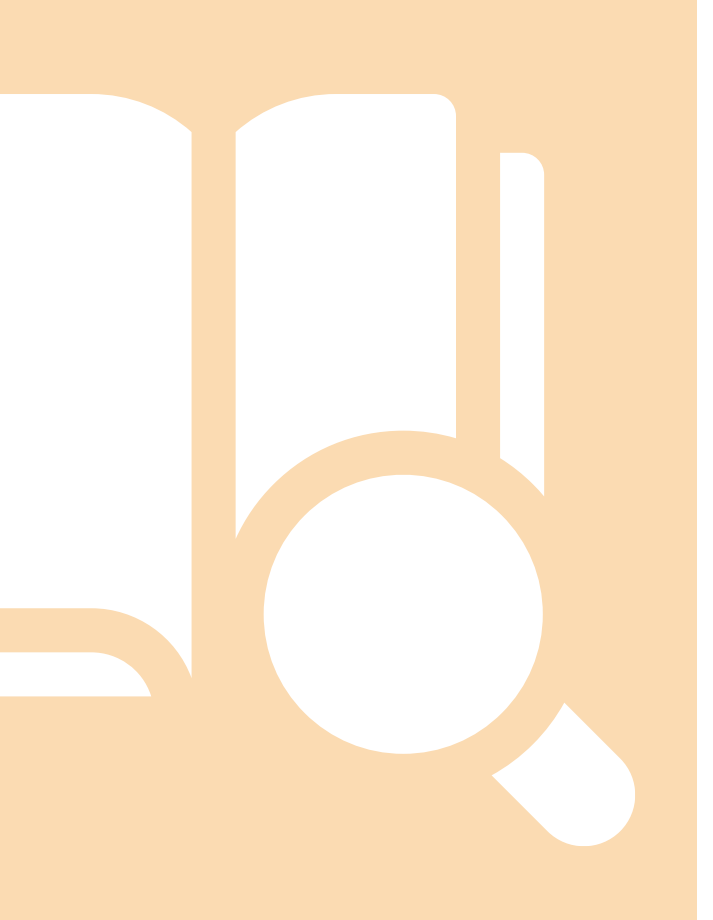

## Literatursuche in wissenschaftlichen Datenbanken

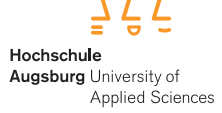

### **Die Literatursuche in wissenschaftlichen Datenbaken bietet folgende Vorteile:**

- Informationen aus wissenschaftlich validen Quellen zu bekommen
- Die Arten der Quellen können gezielt ausgewählt werden. Es könnte bspw. sinnvoll sein, wenn neue Forschungsthemen gesucht werden, den Fokus auf Forschungsartikel zu legen und nicht auf Lehrbücher
- Die Literatur durch die Verwendung von Suchstrings gezielt einzuschränken

### **Zu beachten ist:**

- **Die verschiedenen Datenbanken fokussieren sich oft auf unterschiedliche Themengebiete** bzw. auf unterschiedliche Arten auf Quellen
- **EXTAIS eLibary fokussiert sich stark auf Veröffentlichen (Forschungsarbeiten und** Zeitschriftenartikel), die für die akademische Gemeinschaft im Bereich der IS-Community relevant sind
- **EXP** ScienceDirect fokussiert sich stark auf Beiträge für die akademische Gemeinschaft in der naturwissenschaftlichen, technischen und medizinischen Forschung

## AIS eLibrary

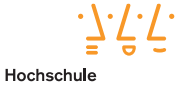

Augsburg University of Applied Sciences

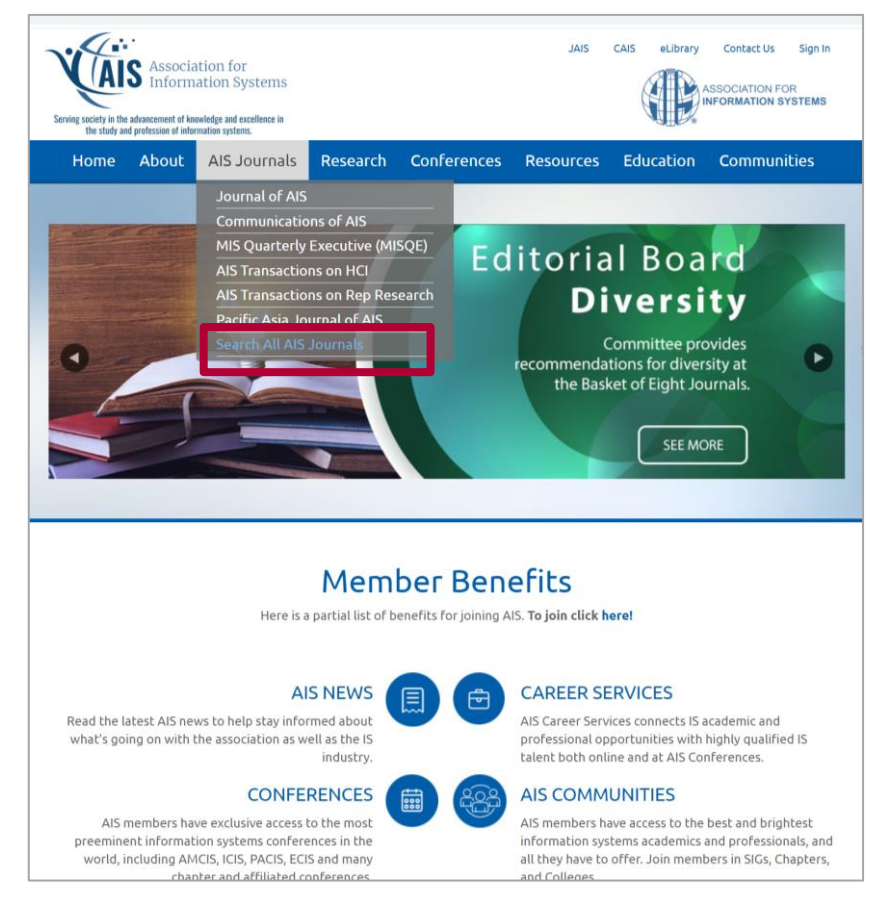

### https://aisnet.org/default.aspx https://aisel.aisnet.org/

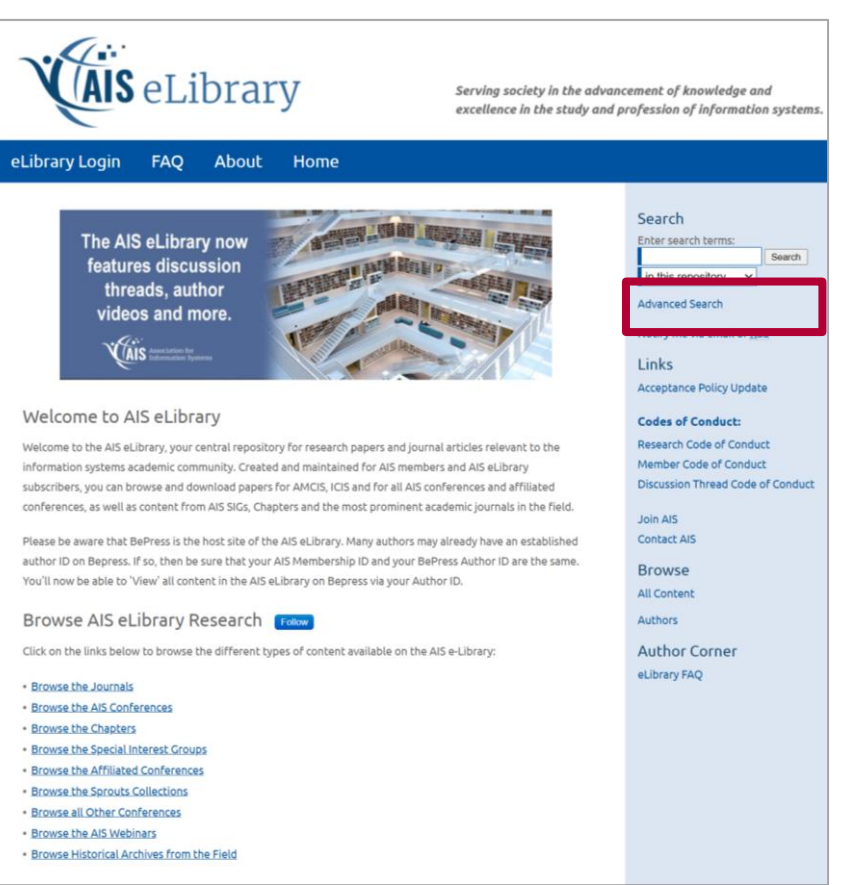

## AIS eLibrary – Advanced Search

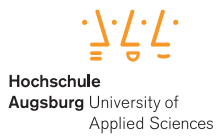

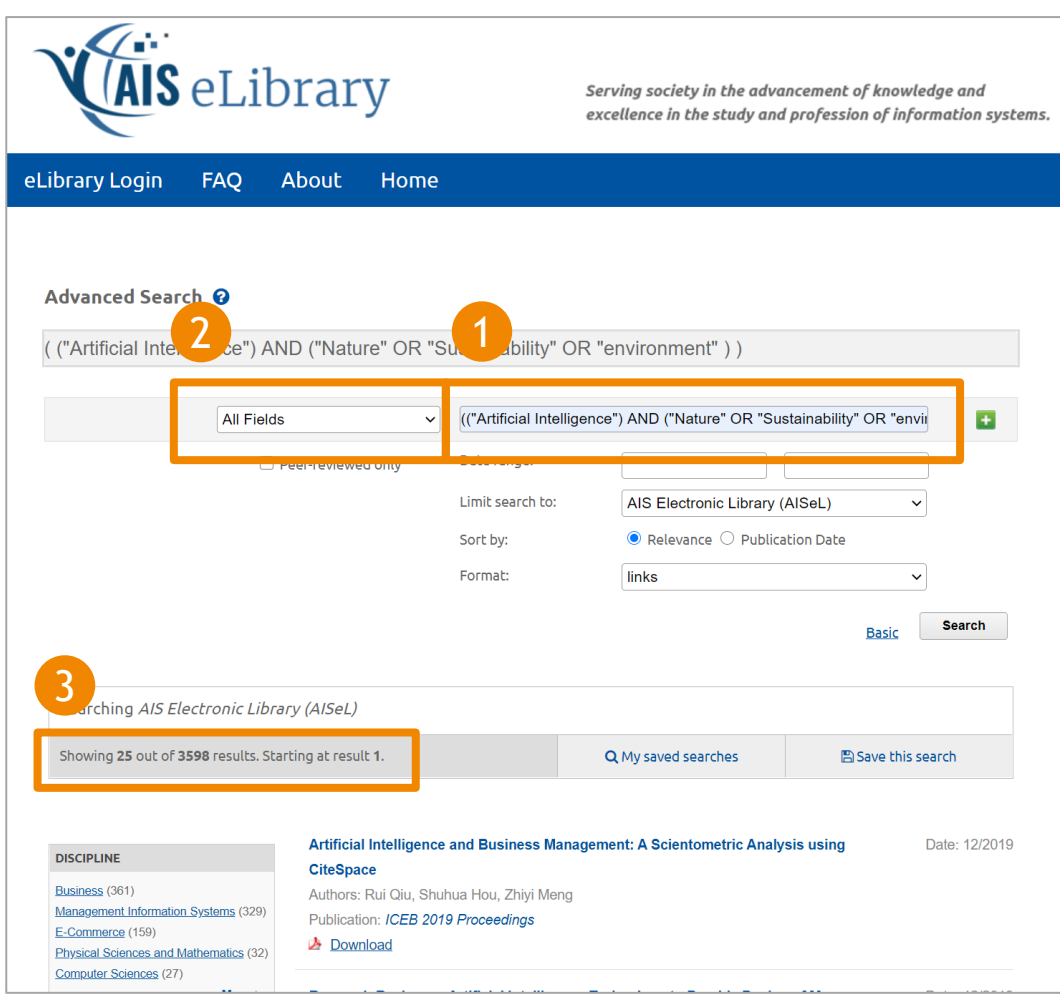

### **1. Definieren von passendem Suchstring**

(("artificial intelligence") AND ("nature" OR "sustainability" OR "environment" ))

### **2. Auswahl des Suchbereichs**

Wichtig um den Suchbereich sinnvoll einzugrenzen. "All Fields" bedeute in diesem Fall, dass das ganze Dokument nach dem Suchstring durchsucht wird

### **3. Anzahl der Suchergebnisse**

Anhand der Anzahl der Suchergebnisse kann abgeschätzt werden, ob der Suchstring und der Suchbereich sinnvoll gewählt wurden

## AIS eLibrary – Advanced Search

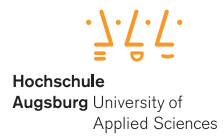

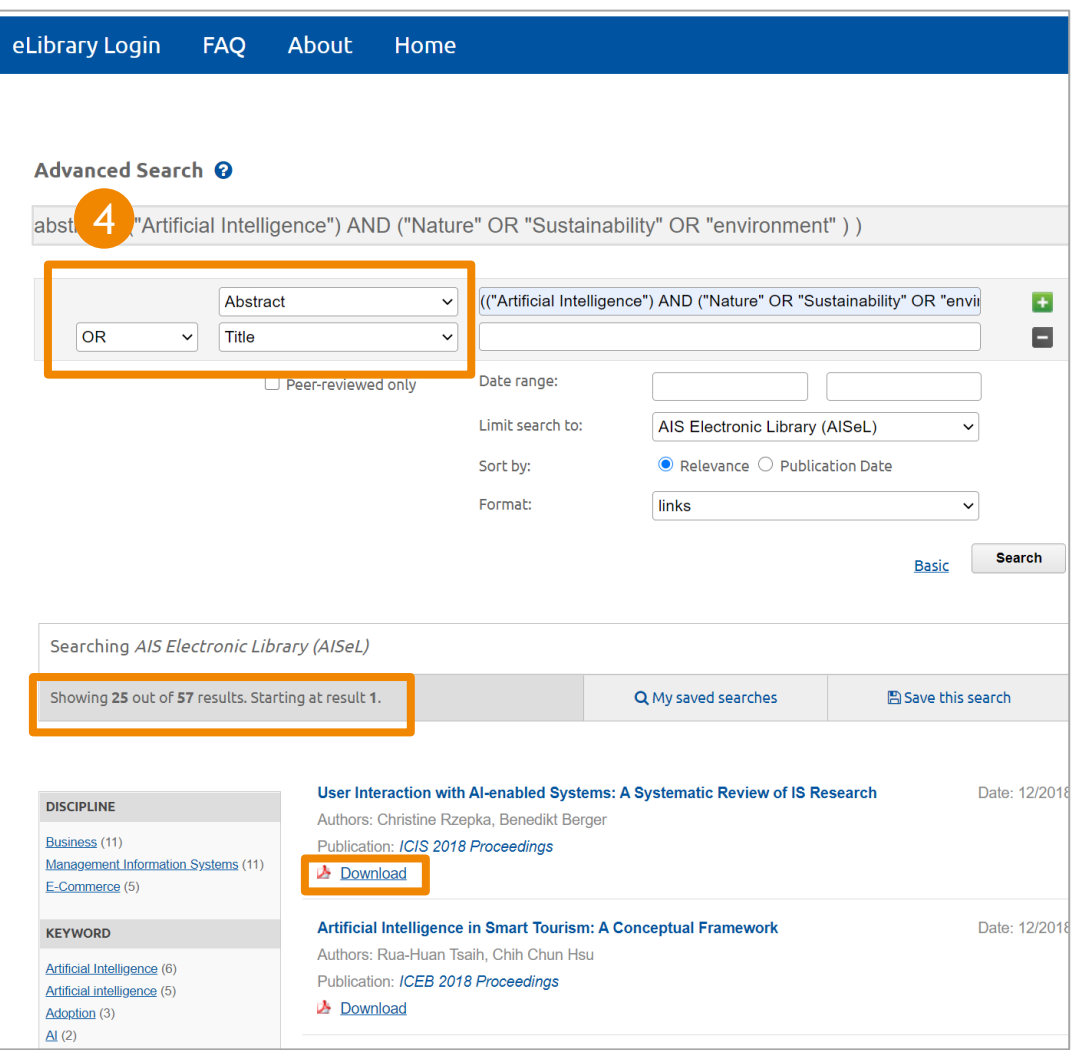

### **4. Einschränken der Trefferanzahl**

Suche sollte auf bestimmte Abschnitte fokussiert werden. Mögliches Vorgehen: Screening von Titel und Abstrakt (vgl. Präsentation "Einführung in wissenschaftliches Arbeiten")

Hochschule Augsburg University of Applied Sciences

## **ScienceDirect**

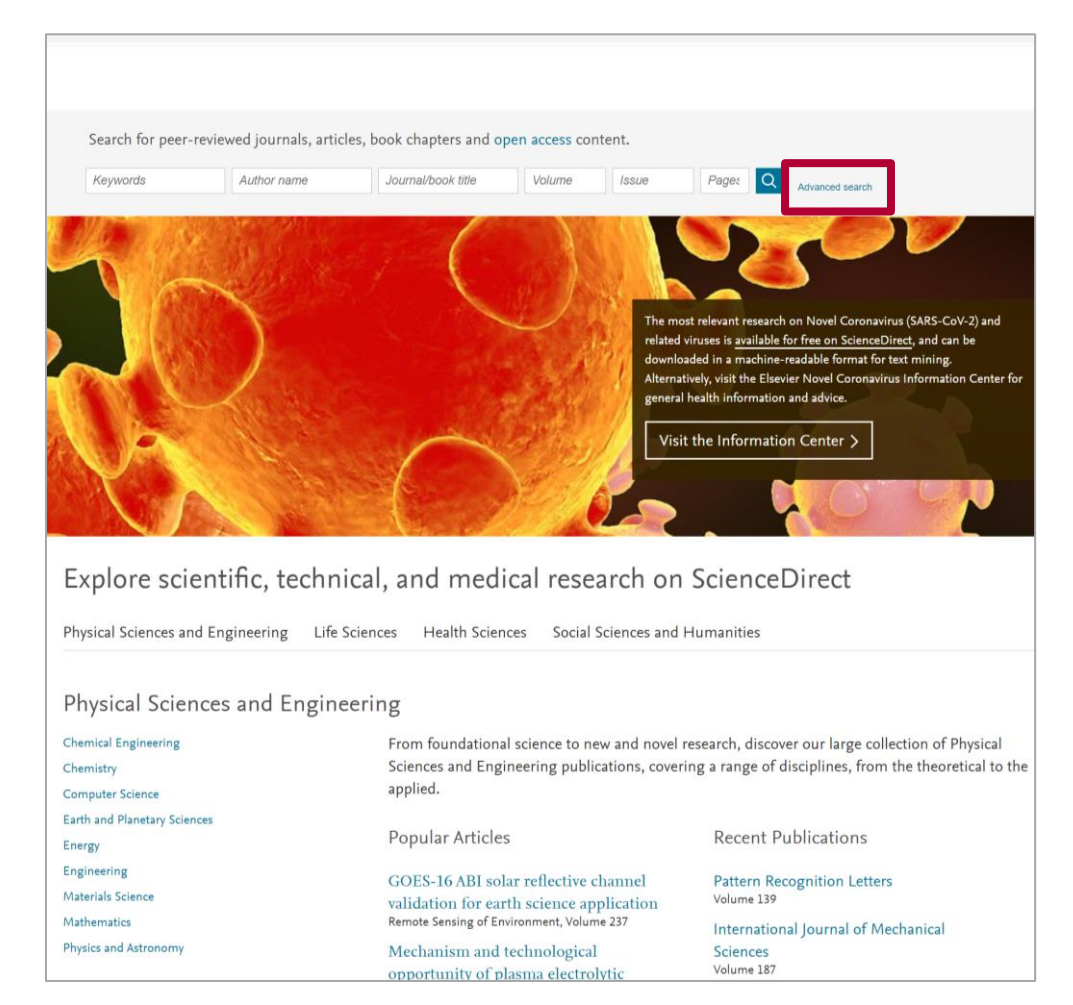

https://www.sciencedirect.com/

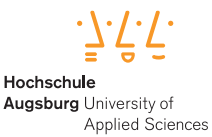

## ScienceDirect – Suchmaske

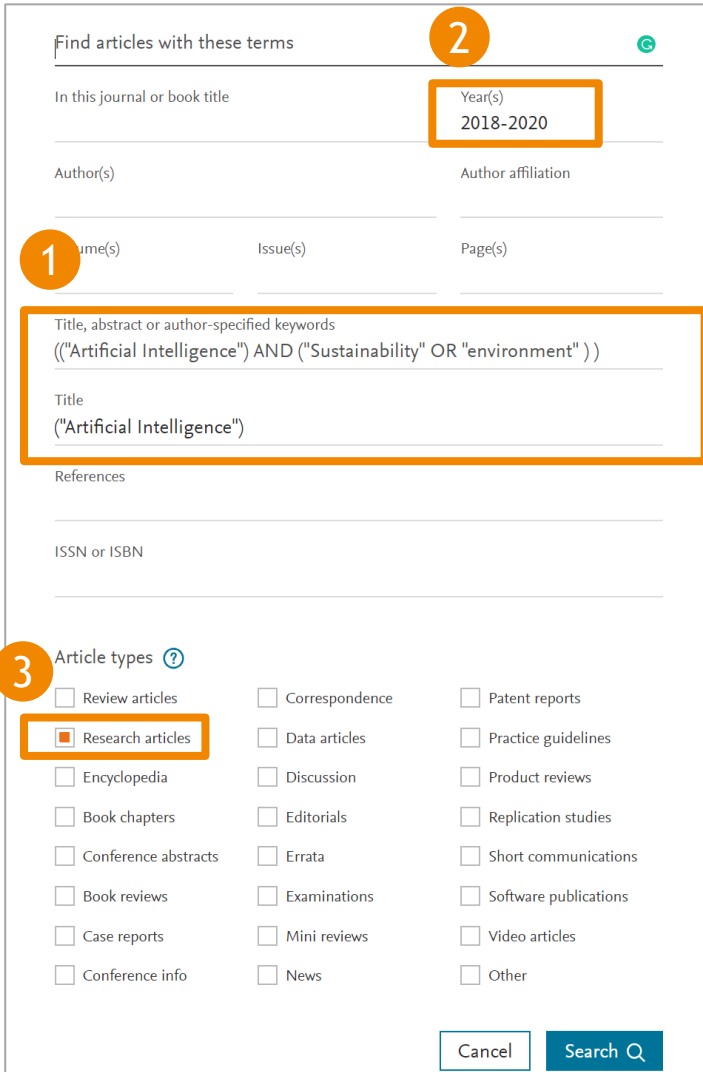

### **1. Eingabe des Suchstrings**

Differenzierung der Suchbegriffe in den einzelnen Feldern möglich. Der Suchstring wurde für ScienceDirect um eine "OR" Bedingung verkürzt, da sonst bedingt durch die größere Datenbank, die Menge an Suchergebnisse zu groß ist. Für das Hinzufügen oder Entfernen von Suchbegriffen gibt es keine klare Regel. Hier war es sinnvoll, dass der Suchbegriff "nature" entfernt wurde, da "environment" und "sustainability" den Suchbereich abdecken

### **2. Einschränken des Erscheinungsjahrs**

Durch das Einschränken des Erscheinungsjahrs kann die Aktualität der gesuchten Literatur gesichert werden

### **3. Auswahl der Arten von Quellen**

Hier kann man durch Kreuze setzten den Article typ gezielt einschränken.

## ScienceDirect – der Export der Dateien ist möglich

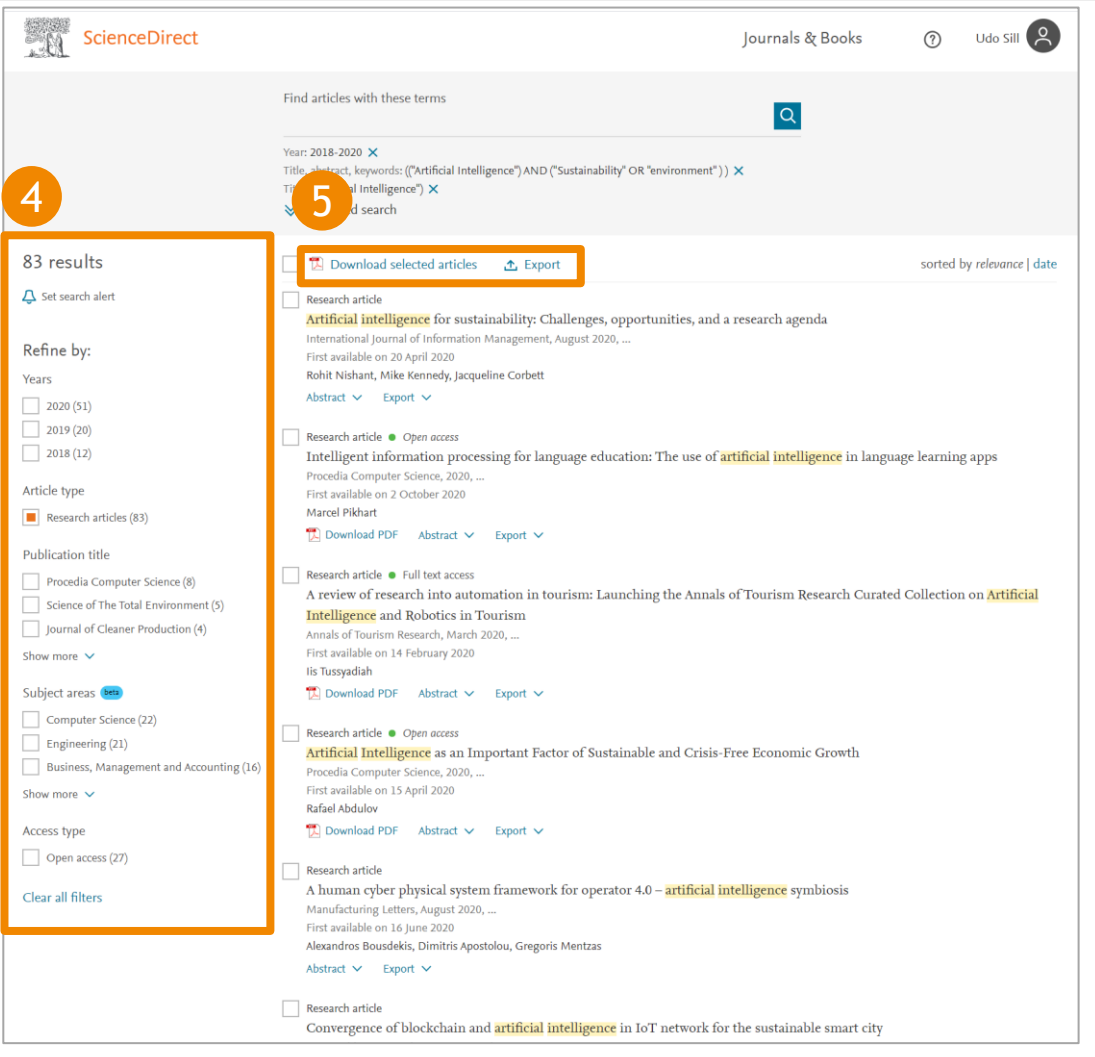

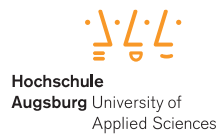

### **4. Weitere Einschränkung des Suchbereichs**

Der Suchbereich kann flexibel und themenspezifisch weiter eingeschränkt werden

## **5. Download und Exportmöglichkeit der relevanten Dokumente**

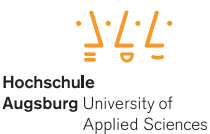

## Google Schoolar - die "einfache" Alternative?

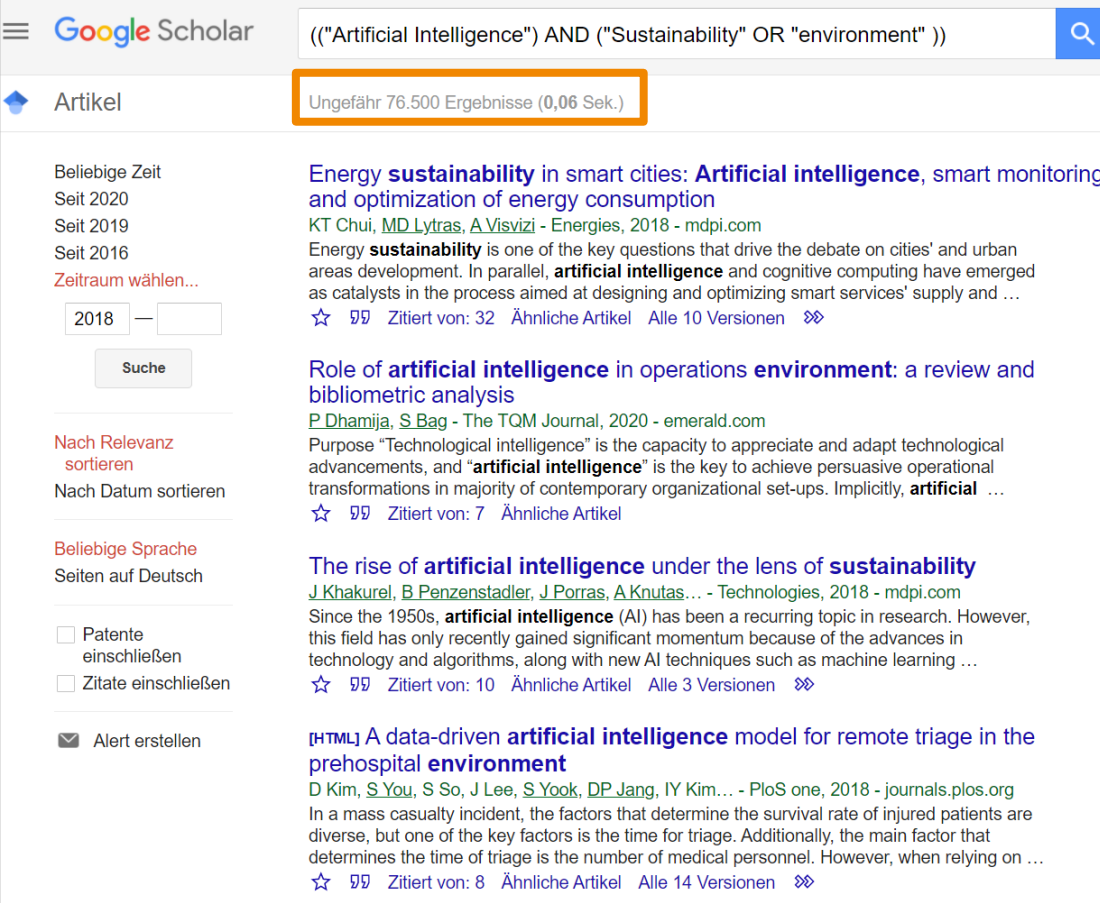

Sinnvoll für einen ersten Eindruck und die wichtigsten Artikel

Jedoch werden eine Vielzahl an Suchergebnissen vorgeschlagen, ohne die Quellen sinnvoll einzugrenzen. Durch die große Anzahl an Suchergebnissen besteht die Gefahr, sich in der Literatursuche zu verlieren und keine sinnvollen Grenzen zu setzten.